# **MS Teams Instructions**

# To sign into Teams

#### Open Teams.

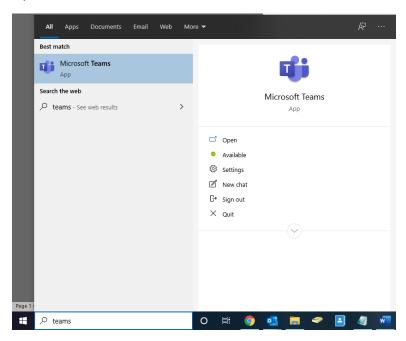

#### Click "Use another account".

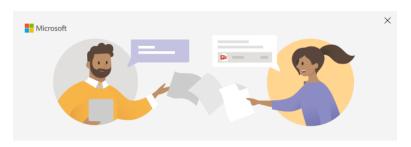

#### Welcome to Microsoft Teams!

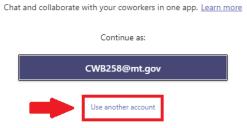

### Enter your @mt.gov email address.

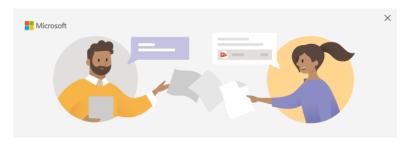

Enter your work, school, or Microsoft account

| you | Email@mt.gov |
|-----|--------------|
|     | Next         |
|     | l earn more  |

## Enter your C# and State email/SABHRS password.

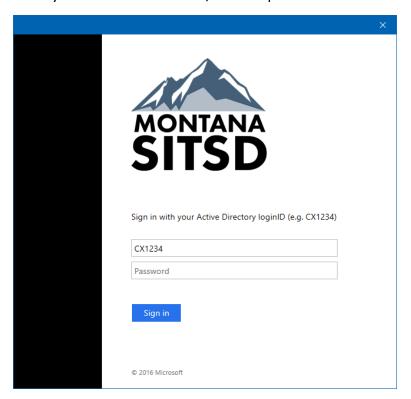